# Giving easy user access to Lustre jobstats and Robinhood informations

#### By Simon Guilbault

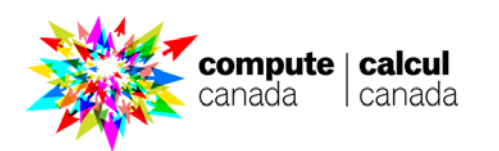

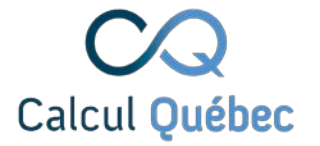

## Introduction

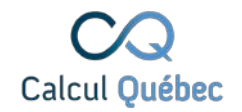

- Improving jobstats
	- Information was not available to the end users, or aggregated at the user or application level
- Diskusage\_explorer
	- $\circ$  Giving a easy way for the users to find "where" their quotas is taken in their project

# Improving jobstats

#### And giving that information to the users

# lustre\_exporter by itself

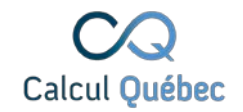

- [https://github.com/HewlettPackard/lustre\\_exporter](https://github.com/HewlettPackard/lustre_exporter)
- With Prometheus
- Great to capture stats per job ID
	- IOPS and bandwidth
	- Cannot aggregate easily per user or group
		- Problem with single core jobs

```
lustre_job_write_bytes_total{
```

```
component="ost",
```

```
jobid="18511257",
```
target="lustre03-OST0007"}

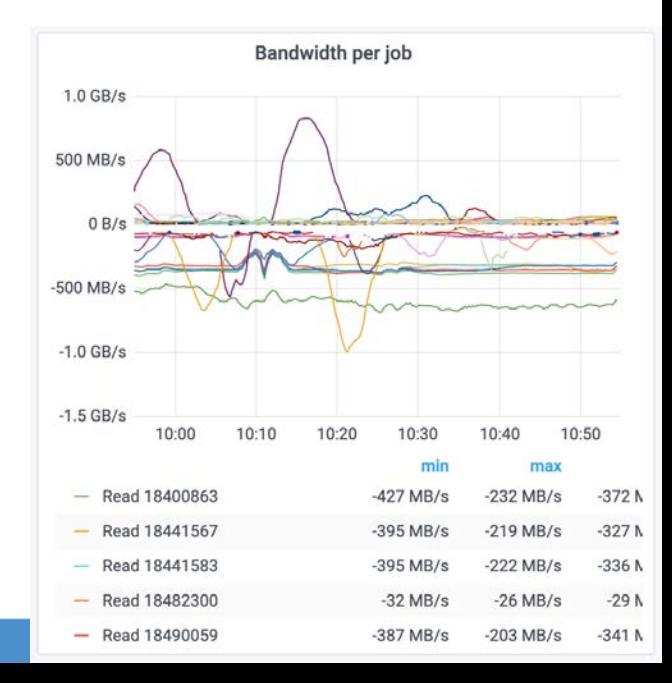

# Intercept and improve metrics

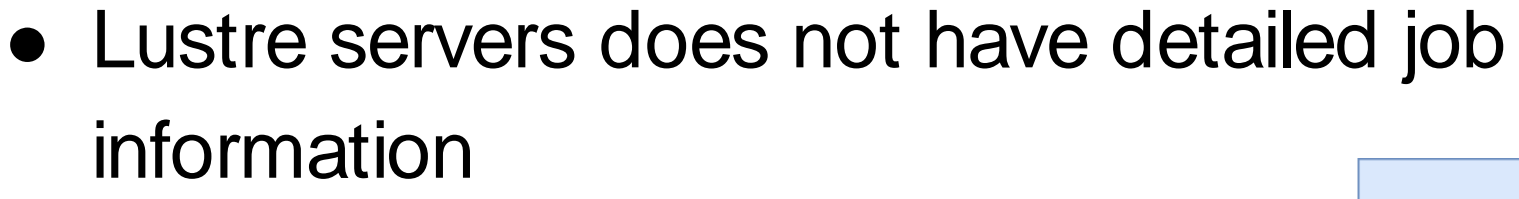

- Fetch missing information in jobstats from slurm/ldap
- Python script as a proxy

[https://github.com/guilbaults/lustre\\_exporter\\_slurm](https://github.com/guilbaults/lustre_exporter_slurm)

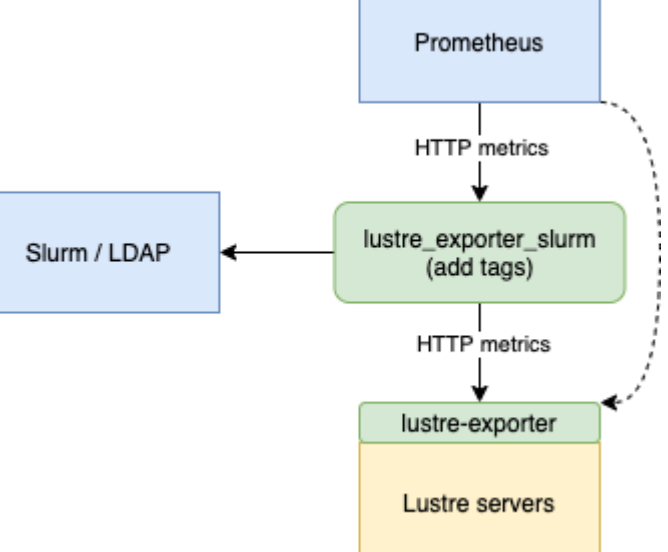

Calcul Québec

# Adding tags (slurm jobs)

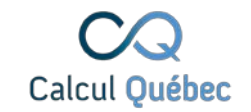

From \$SLURM\_JOB\_ID lustre\_job\_write\_bytes\_total{ component="ost", jobid="18511257", target="lustre03-OST0007", **fs="lustre03", user="user1", account="group1"**}

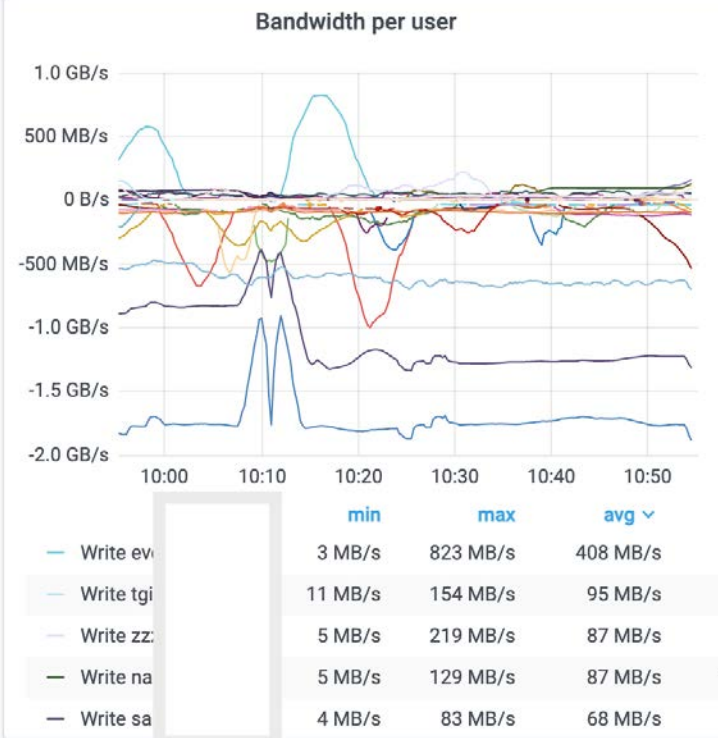

# Adding tags (logins, DTNs ...)

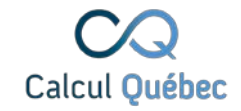

#### From procname\_uid

lustre\_job\_write\_bytes\_total{

component="ost",

jobid="tar.1000",

target="lustre02-OST0000",

**fs="lustre02",**

**application="tar",**

**user="user1"**}

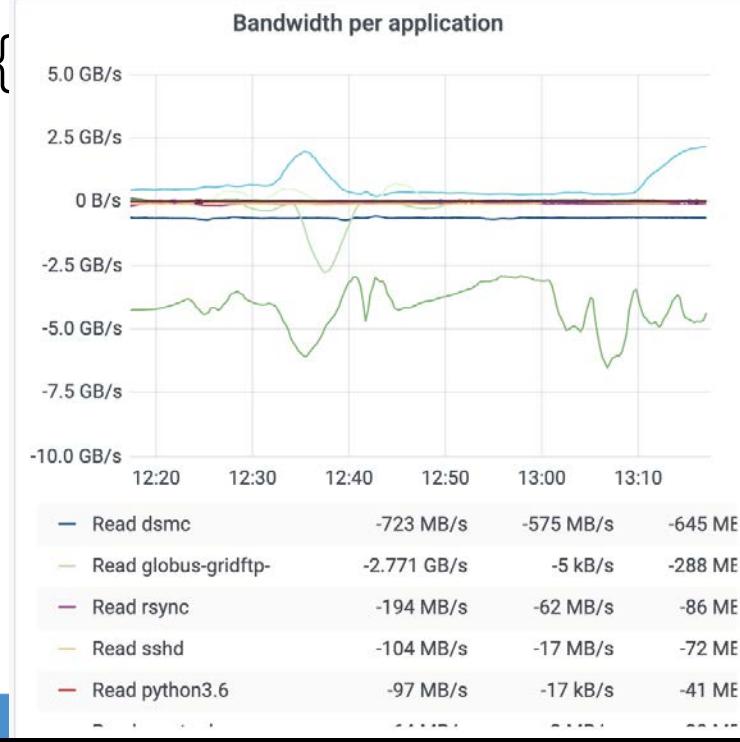

# Pattern on login nodes

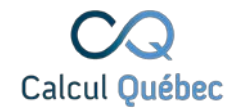

sum by (user) (rate(lustre\_job\_stats\_total{application="touch"}[5m]))

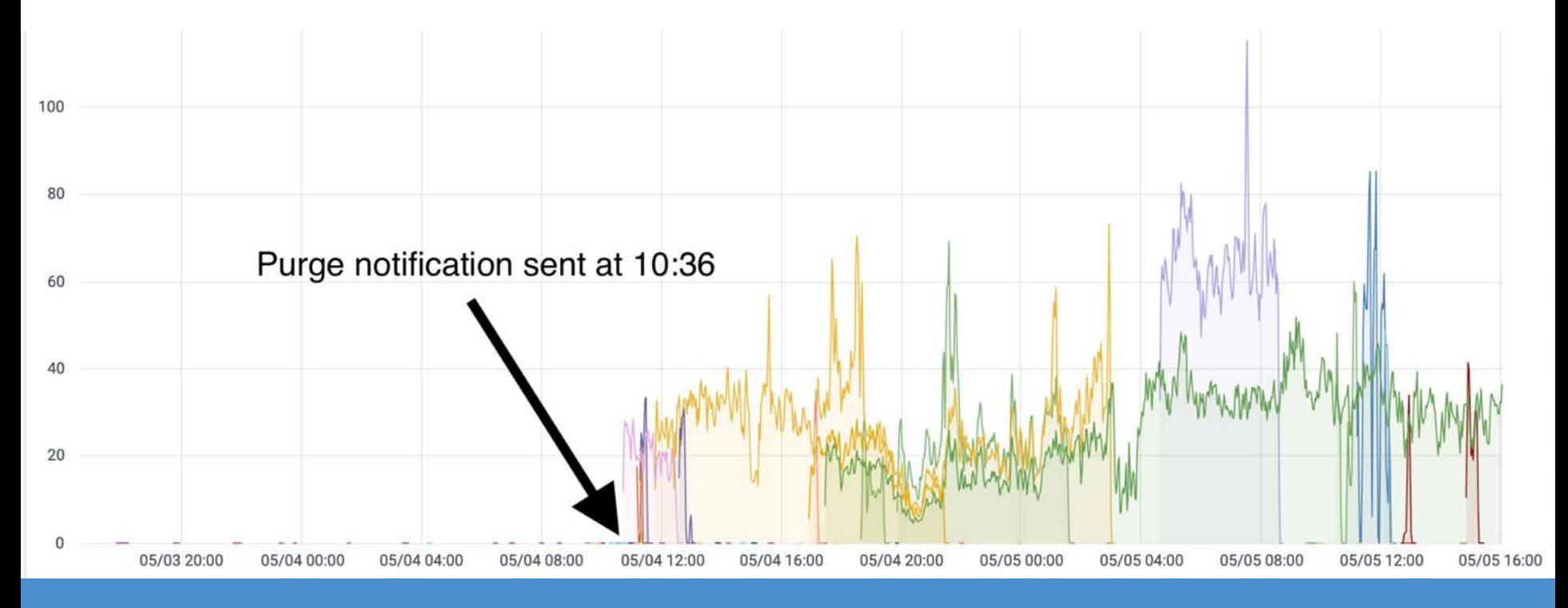

## Grafana

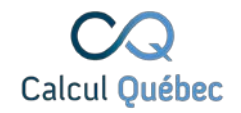

- Detailed information is now available to sysadmins
	- Analysts and users does not have access to Grafana
	- Can't easily restrict a user to their own stats
	- Sending snapshots in ticket as a "proof" of bad IO pattern
	- $\circ$  Fixed the worse top 10 users

# Public dashboard

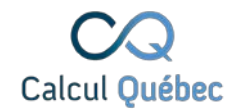

- Stop gap solution
- <https://dashboard.beluga.calculquebec.ca/filesystems.html>
- Static pages with Jekyll
- Grafana renderer
	- Replaced by Matplotlib
- **Translation**

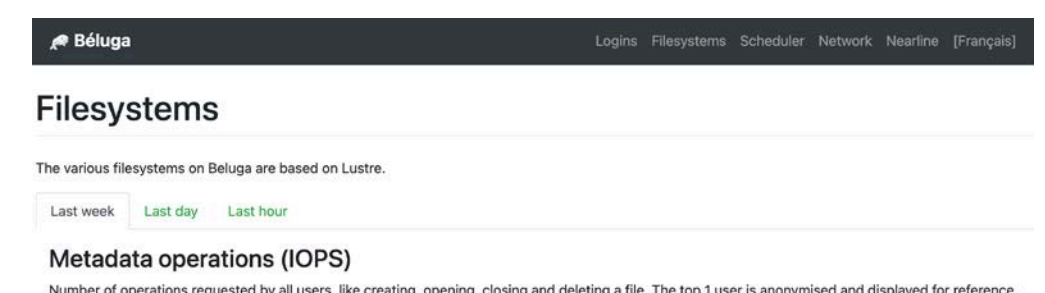

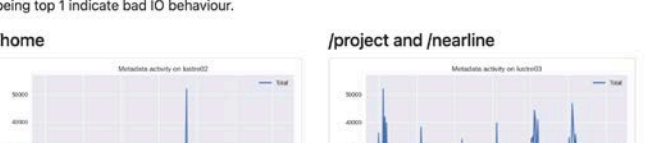

being top 1 indicate bad IO behaviour.

**/scratch** 

Materialista perfectiva del francosto

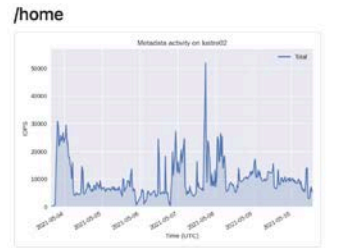

# User portal

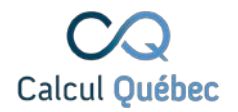

- Recent jobs (SlurmDB)
- Stats per user, account and job (Prometheus)
	- Filesystem performance
	- CPU, GPU, Memory
		- Allocated and actual uses
- Filesystems quotas and HSM state (Robinhood)
- Built with Django (Python)
	- Using Shibboleths authentication
	- Translation framework
	- "The web framework for perfectionists with deadlines."

# Recent jobs

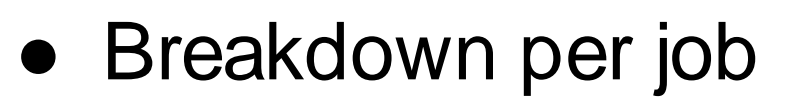

• Live job stats

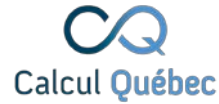

#### Your jobs

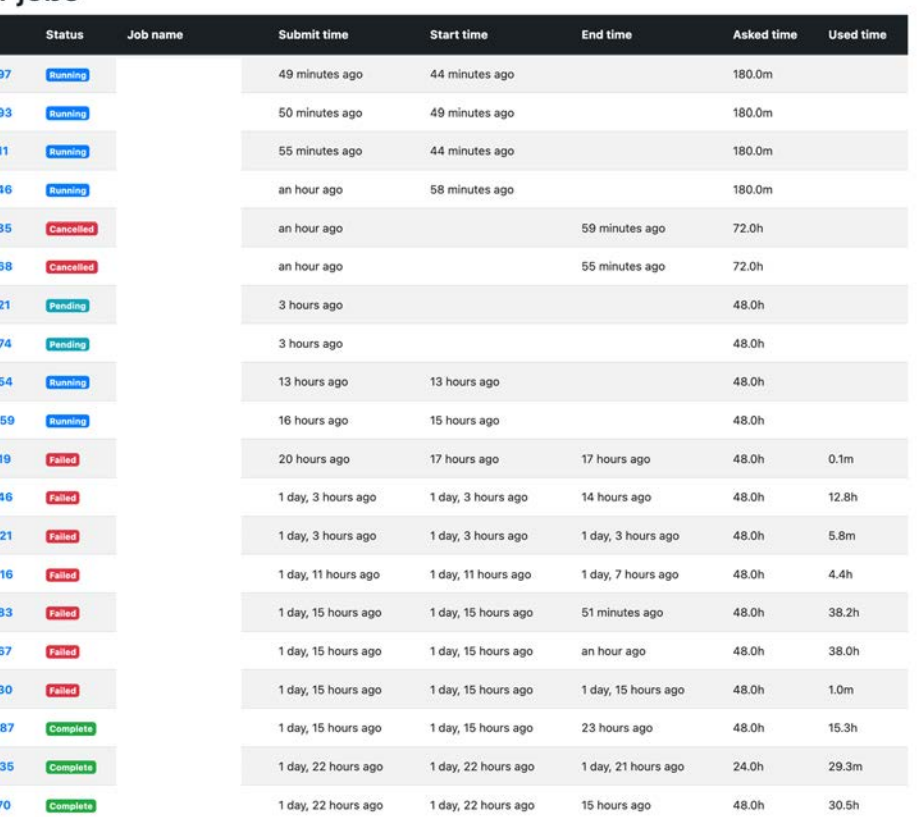

### Filesystem performance

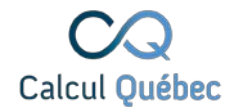

#### A user can see their own use

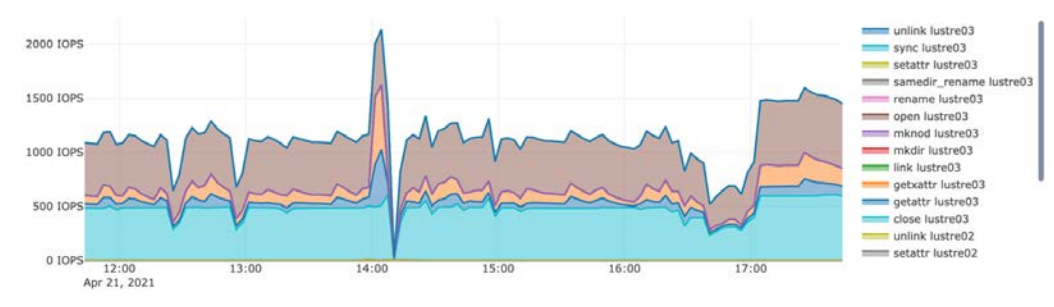

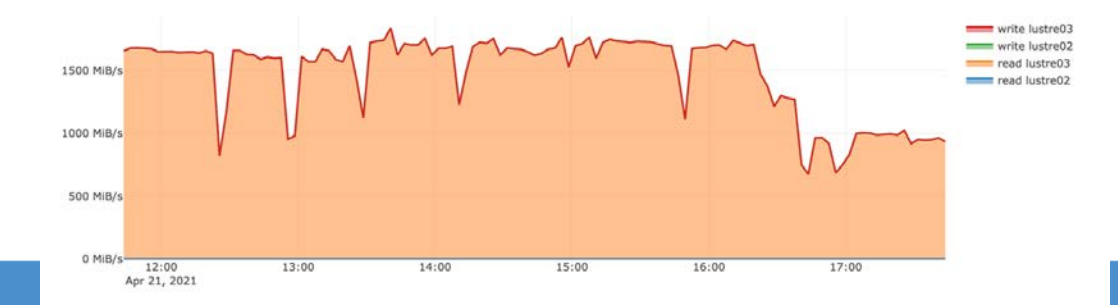

# CPU, memory and GPU

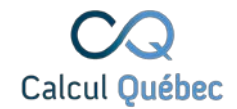

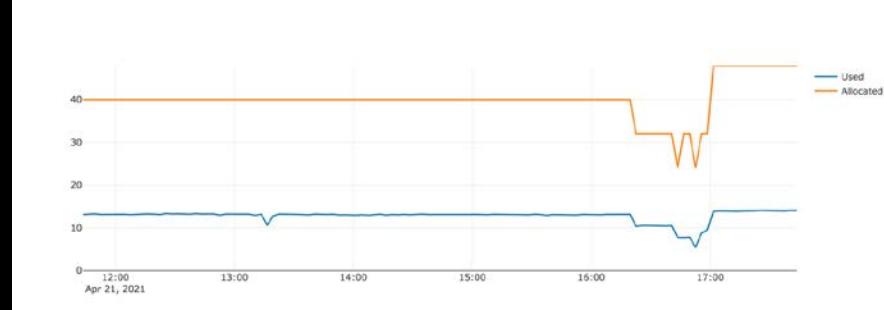

Memory

**CPU** cores

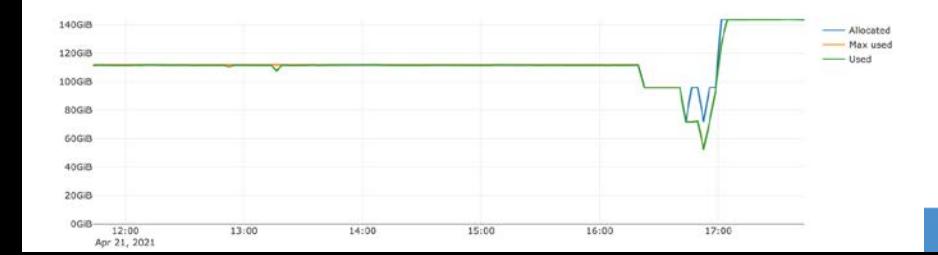

GPUs

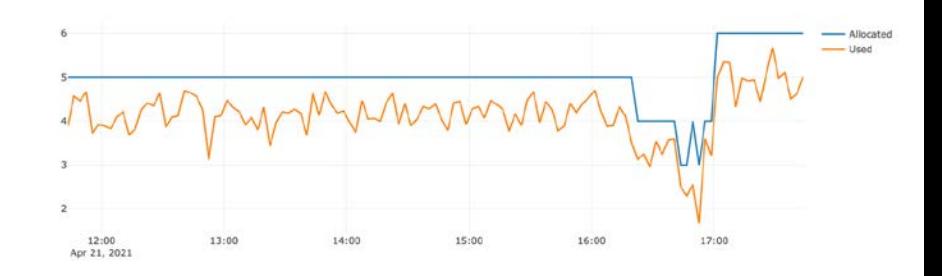

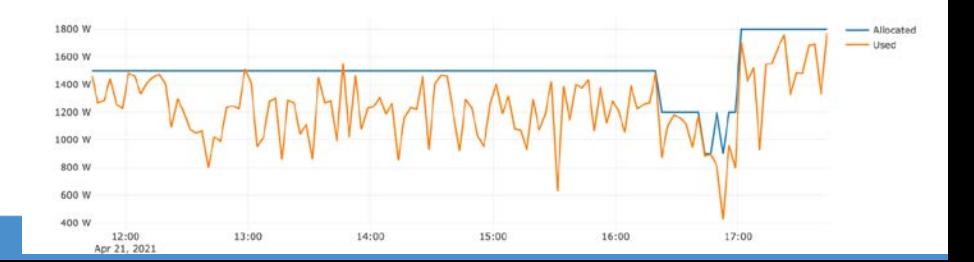

## Quotas and HSM states

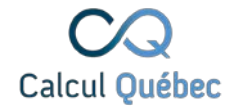

- Breakdown per user in a group (uid, gid)
	- Not per directory

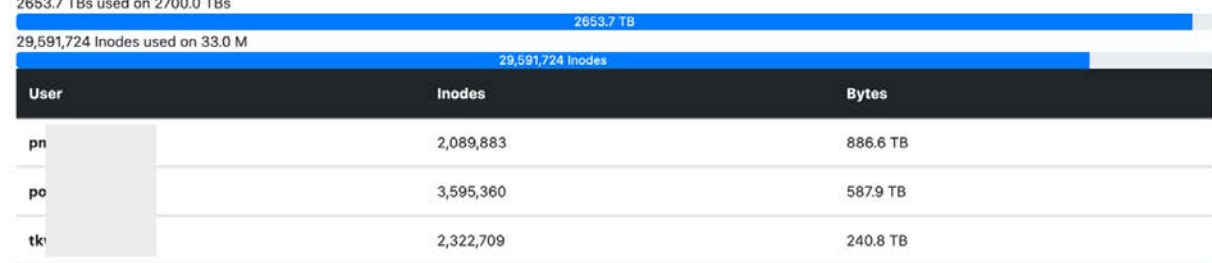

#### • HSM (tape) status

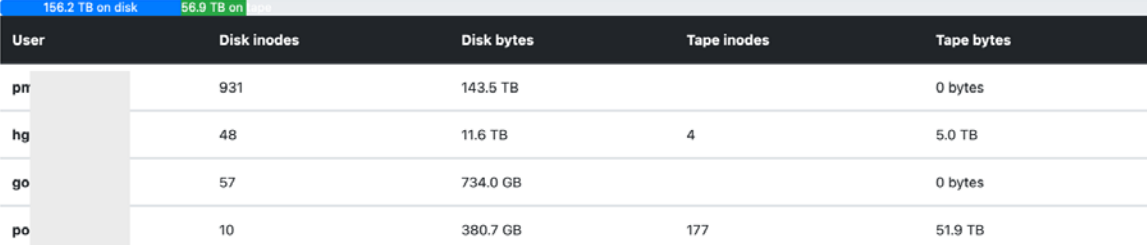

#### diskusage\_explorer

Robinhood and `duc`

# Typical tickets

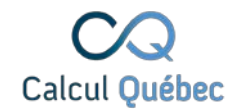

- Who filled my group quota?
	- $\circ$  lfs quota -u does not handle a user in multiple groups
	- Robinhood can provides this breakdown per uid, gid
- Where?
	- $\circ$  Asking the user with millions of files in the group
		- Good luck with Ifs find or du

#### Current tools

# 446M INODES

#### du lfs find

# Need a UI for the users

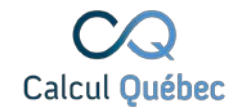

- ncdu got a UI, but need to scan the FS or load a gigantic pre-scanned JSON
- Found `duc` as an alternative
	- $\circ$  "Duc stores the disk usage in a optimized database, resulting in a fast user interface. No wait times once the index is complete."

# User point of view with duc

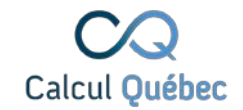

\$ diskusage report

[... lfs quota output are here ...]

Disk usage can be explored using the following commands:

diskusage\_explorer /home/sigui4 (Last update: 2021-04-21 13:17:48) diskusage\_explorer /scratch/sigui4 (Last update: 2021-04-21 13:20:06) diskusage\_explorer /project/def-sigui4 (Last update: 2021-04-21 09:28:54) diskusage explorer /nearline/def-sigui4 (Last update: 2021-04-21 14:01:50)

diskusage explorer will launch `duc` with the correct database (`duc ui --database={}`)

The user does need to search where the database is stored on the FS.

# CLI UI example

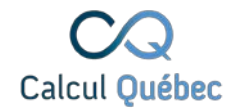

- Can display by actual size, apparent size and inodes
	- compression, HSM and sparse file -> actual != apparent
	- Switching directory take a few ms

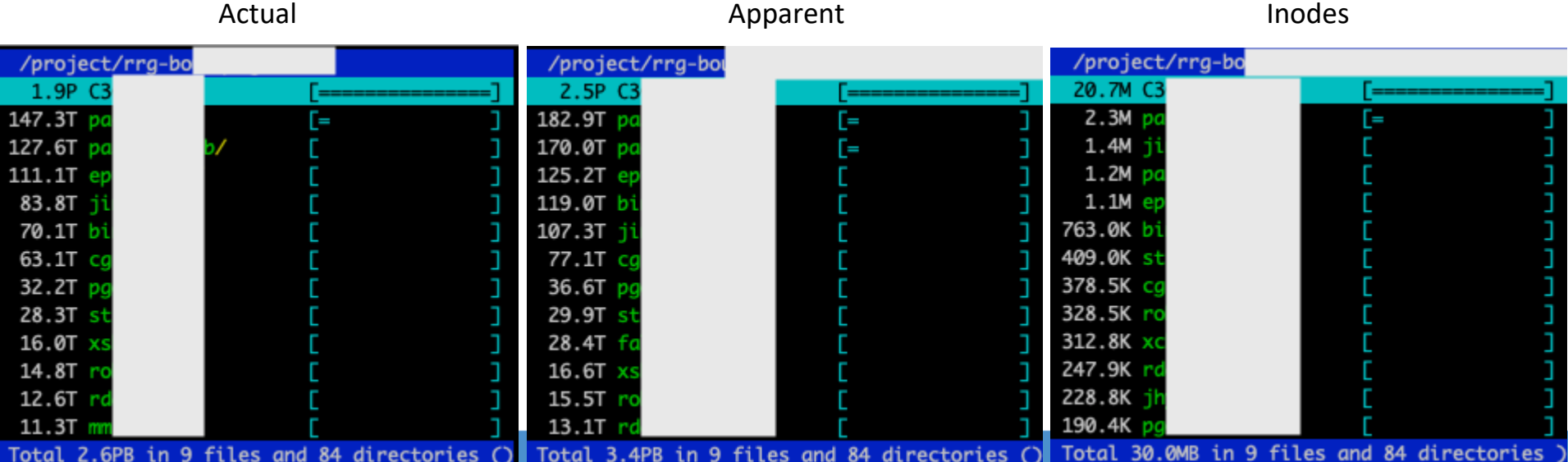

# X GUI

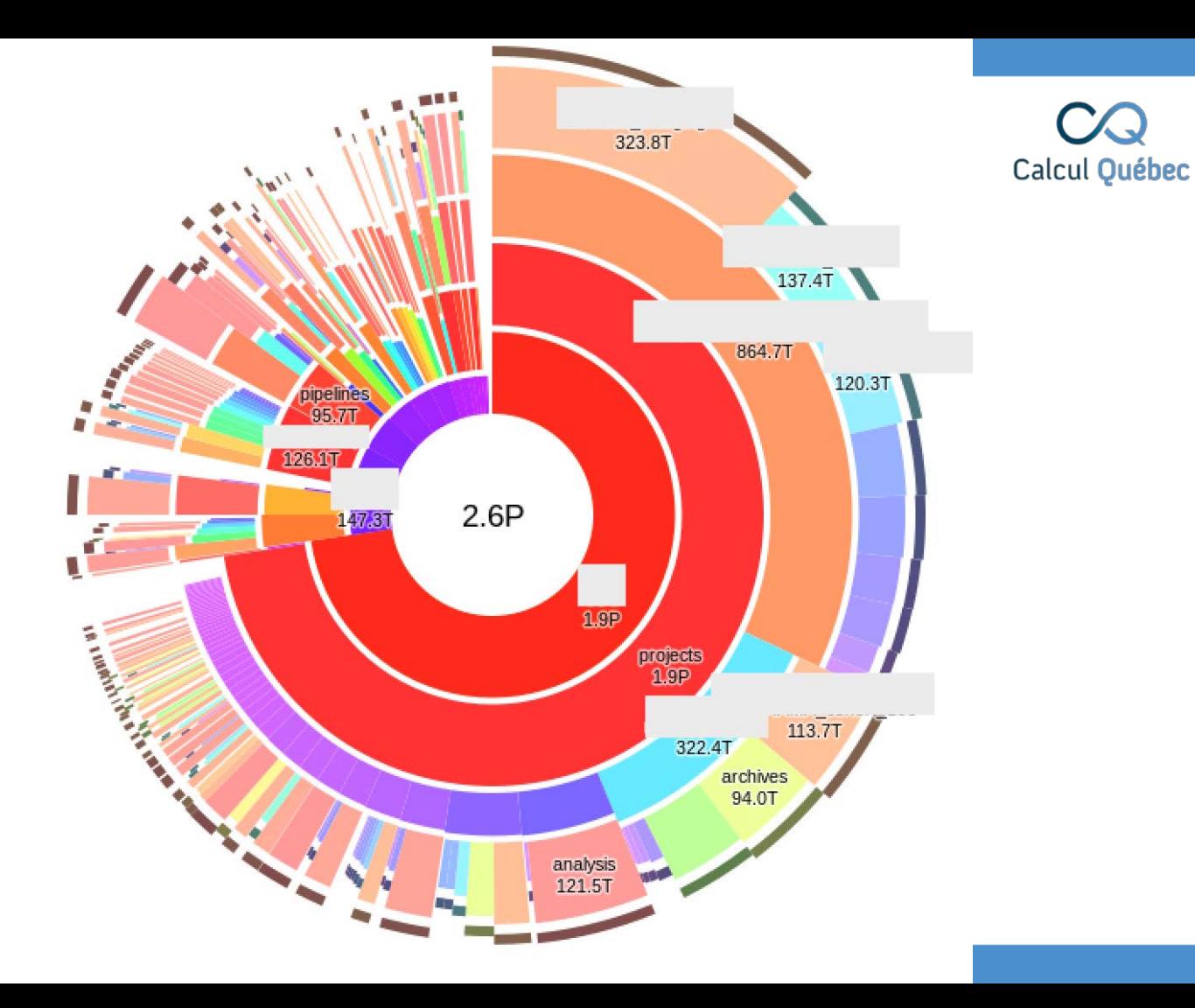

#### Calcul Québec

## duc

- <http://duc.zevv.nl/>
- Intended to scan a local FS
- Some previous attempts to scan Lustre and GPFS o https://github.com/zew/duc/issues/259
	- <https://github.com/zevv/duc/issues/180>

## Robinhood database to the rescue

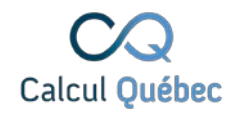

- Robinhood already have all the required information
	- Not directly accessible by users
	- Does not provides a aggregation per directory
- Changelogs keep the MySQL DB up to date with the changes on the FS
- (lazy size on MDT should also work)

# DUC database

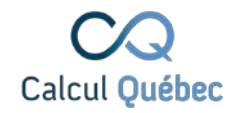

- Support multiple key-value DB
	- tokyocabinet, kyotocabinet, leveldb, Imdb ?
- Also support sqlite
	- $\circ$  Fast enough for us, easier to install and debug
- Store information of each directory in a binary format
	- Variable length integer to save space...

# robinhood2duc

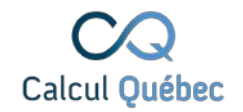

- Depth-first search using the tree in MySQL
	- Only using the metadata stored by Robinhood
- Produce a sqlite file for each directory (including every subdirectories)
	- Every user in project have access, stored on Lustre
	- 1h for a project with 18M inodes
	- Updated multiple times per day with a crontab
		- Run with gnu-parallel

#### DB server metrics

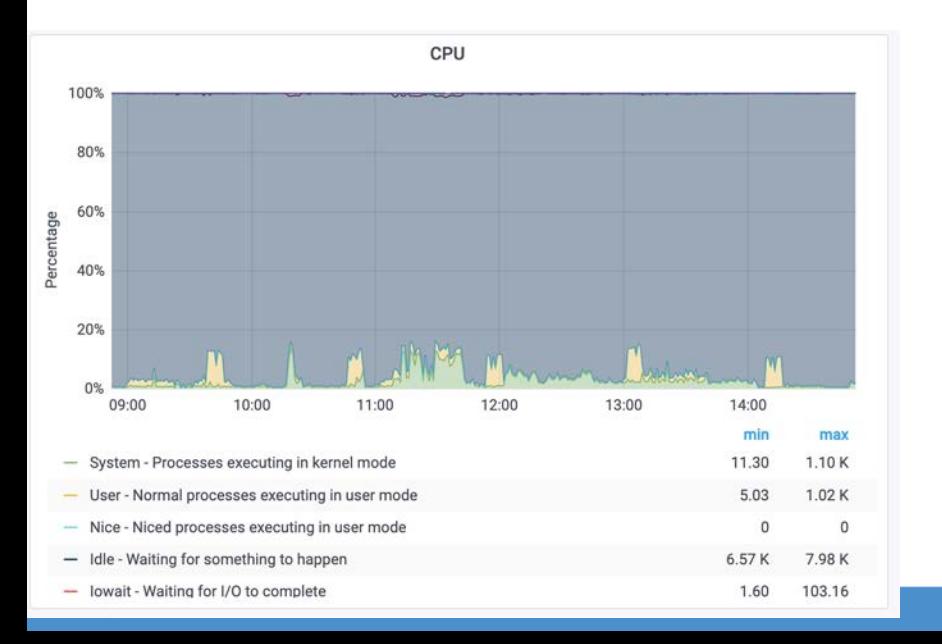

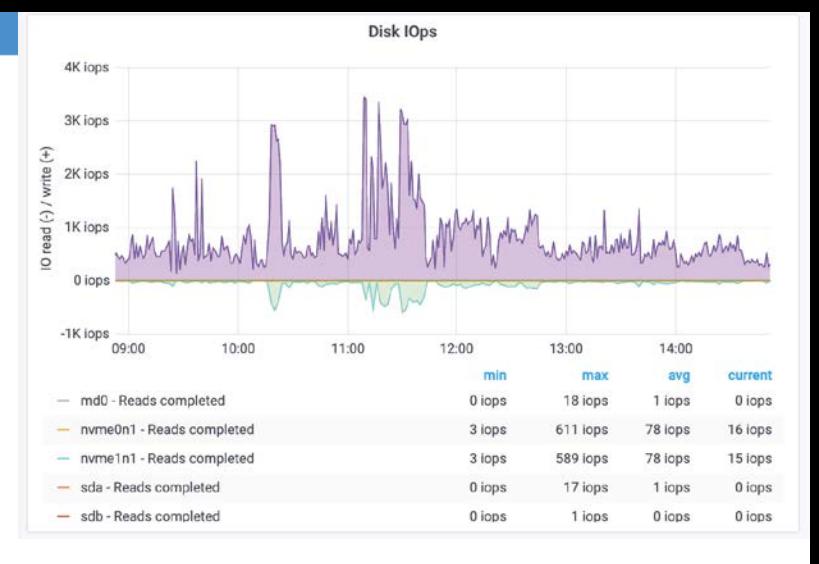

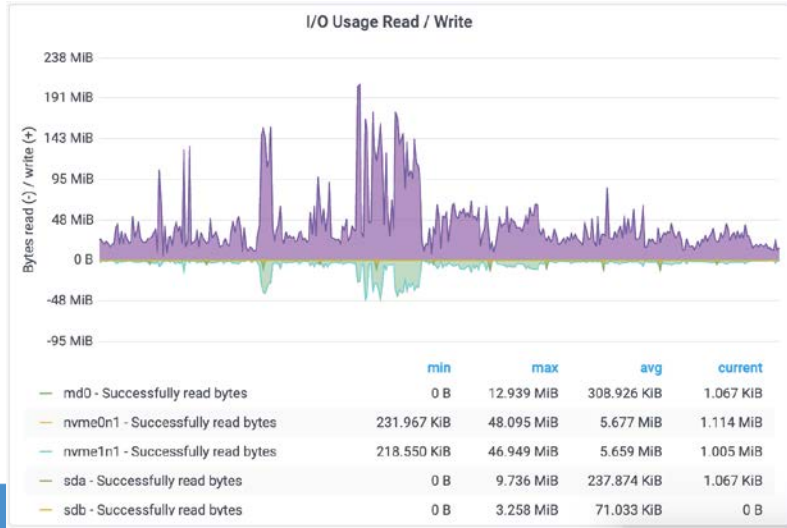

# Robinhood DB server

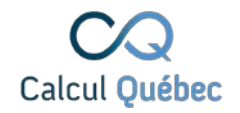

- Overkill, modified login node
	- $\circ$  40 cores, use less than 20%
	- $\circ$  196 GB of ram, use all of it
	- $\circ$  2 NVMe of 1.6TB (PM1725b)
		- Use 547GB for 450M inodes
			- ZFS compress it down to 225GB
		- Average 1000 IOPS, 100MB/s
- (Lustre FS does on average 20k IOPS, can peak at a few 100k IOPS depending on the jobs)

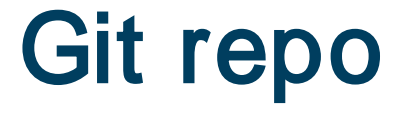

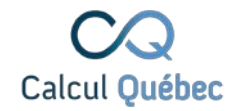

#### <https://github.com/guilbaults/robinhood2duc>

## Conclusion

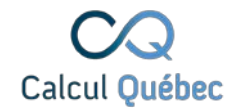

- Users can now "see" what resources they are using
	- Job level stats, and various aggregations
- "where" their files are in the filesystem